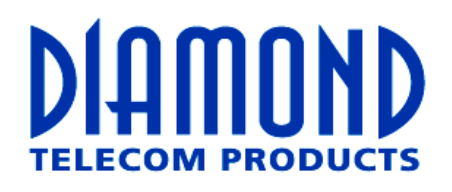

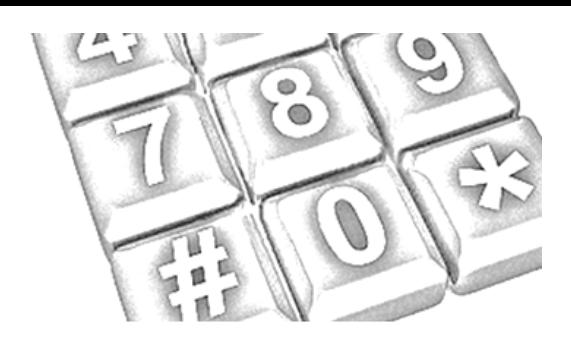

# Producten, oplossingen & maatwerk

# **PB-1-IP** Panic Button / Silent alarm With Dialler and microphone for VoIP with PoE

Installation and user guide

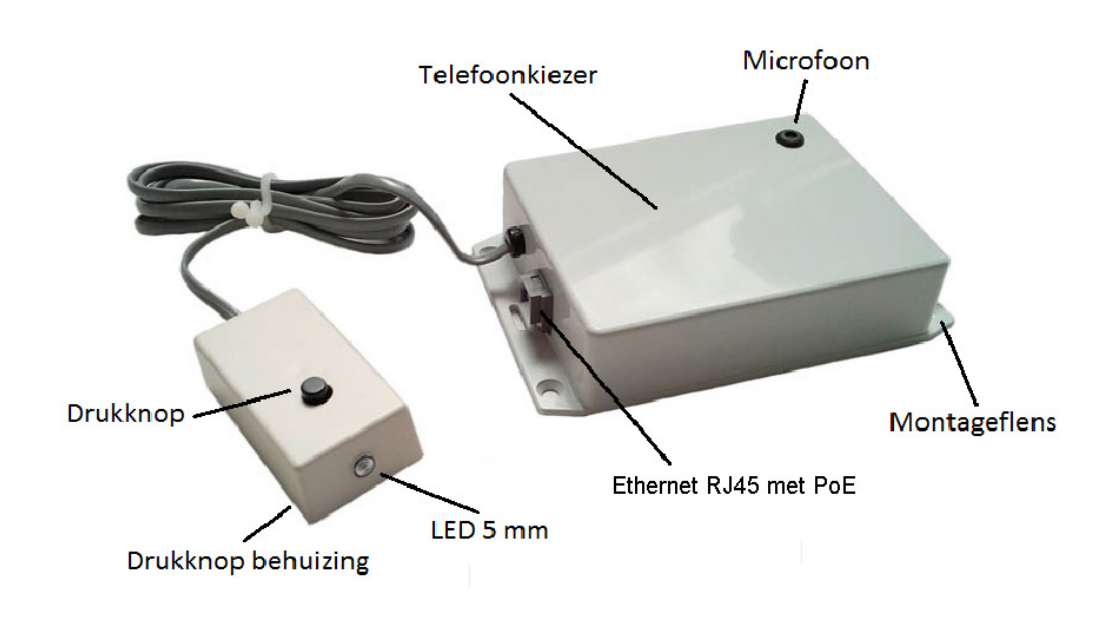

# **Viking VoIP SIP System Compatibility List**

**NOTE:** Exclusion from this list means only that compatibility has not been verified, **it does not mean incompatibility**.

For detailed configuration instructions for certain vendors below, see document **Configuring Viking VoIP Phone and SIP Servers**, supplied on the CD.

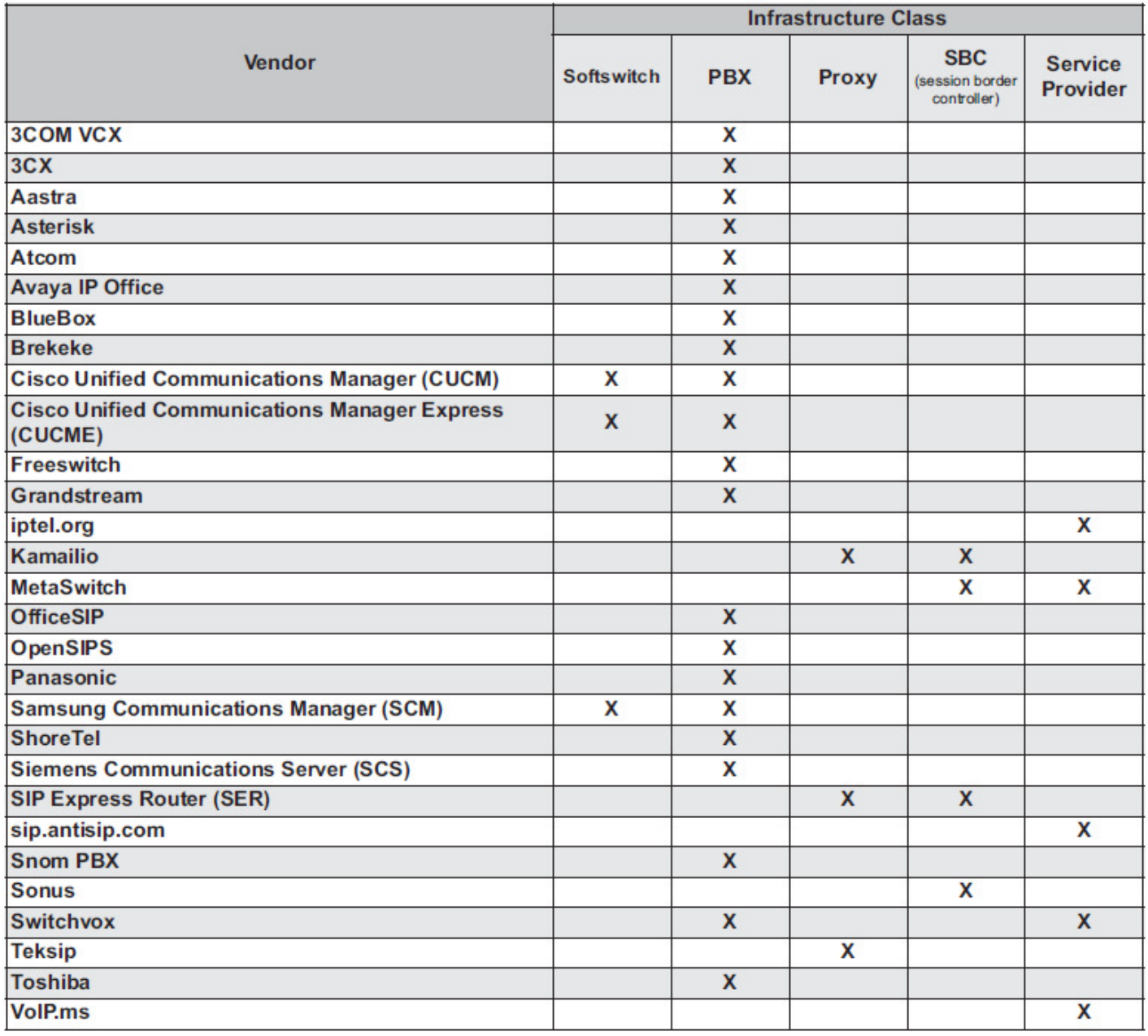

# **PC Requirements**

- **IBM** compatible personal computer with:Adobe Acrobat Reader 8 or higher Windows 2000 (service pack 4 or higher)<br>Windows XP (service pack 2 or higher) Windows Vista (SP2 or newer), 32 or 64 bit versions Windows 7 Windows 7 **• 1 MB minimum free hard drive space for installation**<br> **• 16MB of free physical RAM**<br>
• 16MB of free physical RAM
	-
	-
	- Available LAN with PoE (class 1, <4 watts)<br>• Ethernet cable ( CAT5 min.)
	-
	-
	- 16MB of free physical RAM

# **PC Programming**

A CD is included with each **PB-1-IP** Panic Button. The CD contains the application "**Viking VoIP Phone Programming**" used to program the unit using a PC running Windows 2000, XP, Vista, Windows 7, or Windows 8 (see System Requirements above). The PC must be connected to the same LAN as the **PB-1-IP** Panic Button. Install the application on your PC by placing the CD into your PC's drive. Click "I Accept" on the bottom of the first screen, then select "Viking VoIP Phone Programming" and click the "Install" button. Follow the directions on the screen. Also install the Bonjour software provided after the first install. You can find the Bonjour software under : start/all programs/Viking/bonjour/install bonjour (32-bit) or (64-bit). Depending on your OS. If you are reinstalling the Viking VoIP Phone Programming software you must uninstall the original version first via "Add and Remove Programs". To start the Viking VoIP Phone Programming application, click on the Viking VoIP Phone Programming icon on your desk top. The Main screen will appear, allowing the user to program any **PB-1-IP** Panic Button connected to that LAN.

## **Configuring the PB-1-IP Panic Button**

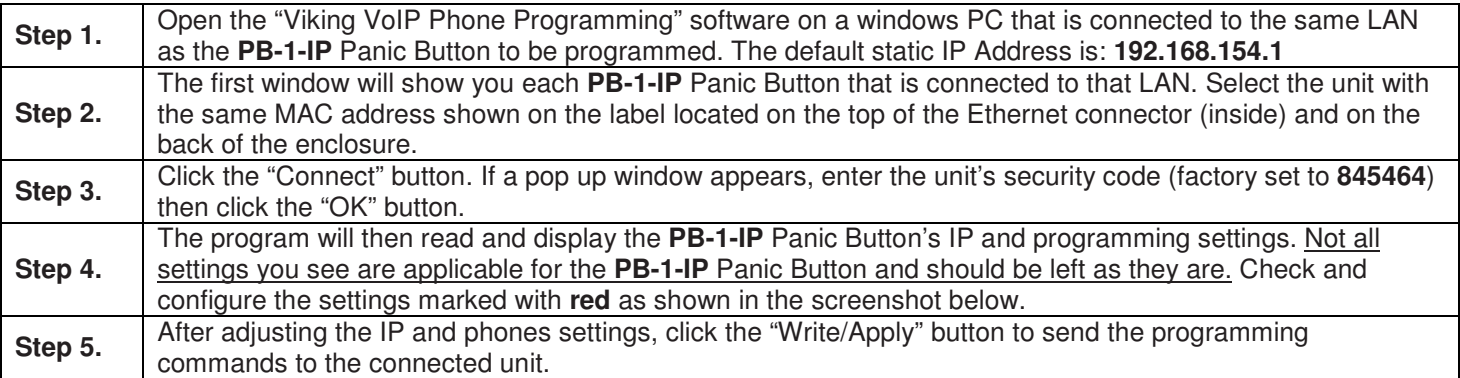

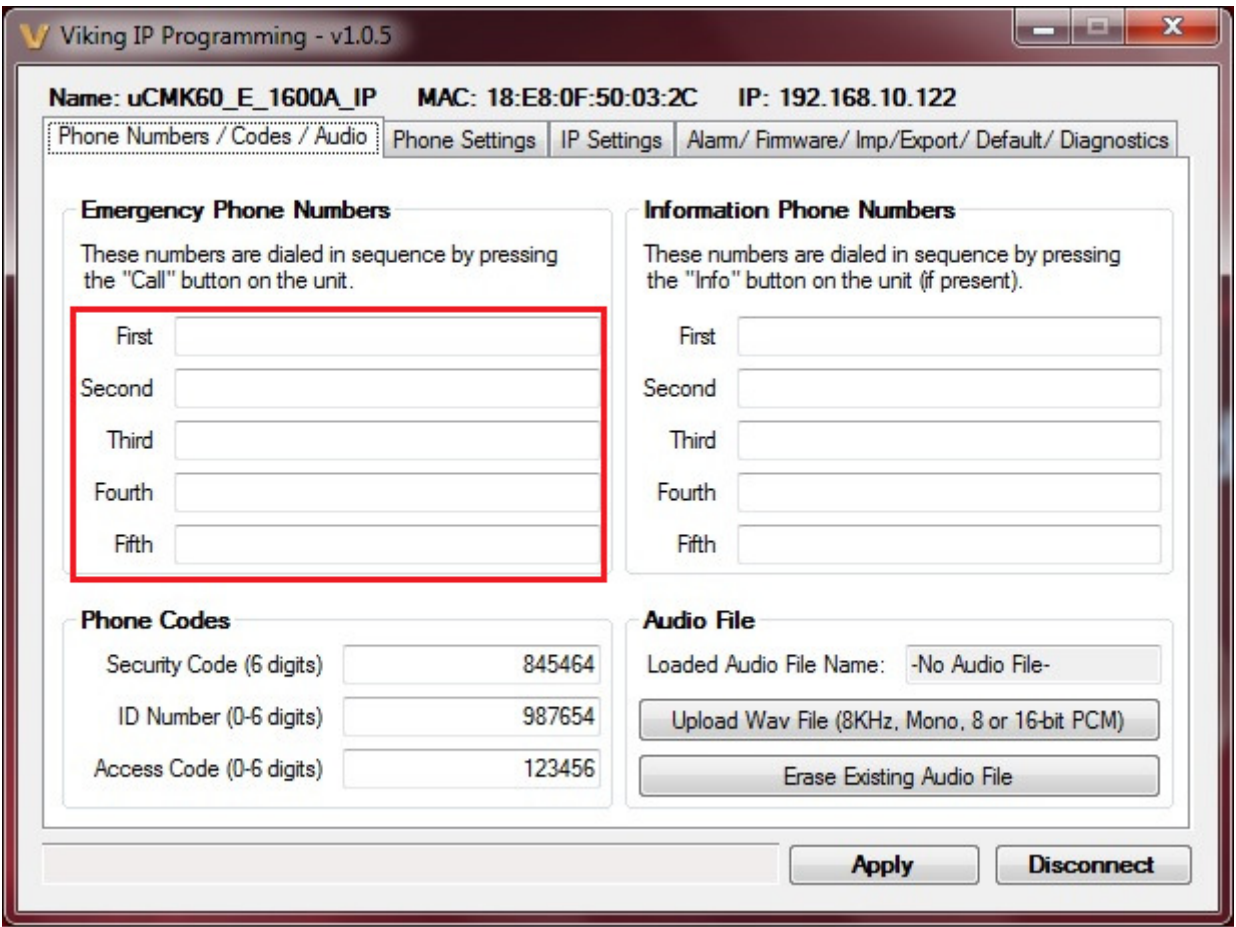

# **Emergency Speed Dial Numbers**

The emergency speed dial number programmed in the first location is the number that is dialed when the button is first pressed. Additional speed dial numbers will be dialed when there is no answer or a busy signal is detected and the next number redial features are activated. To program, enter the desired speed dial number(s) followed by the Apply button to save.

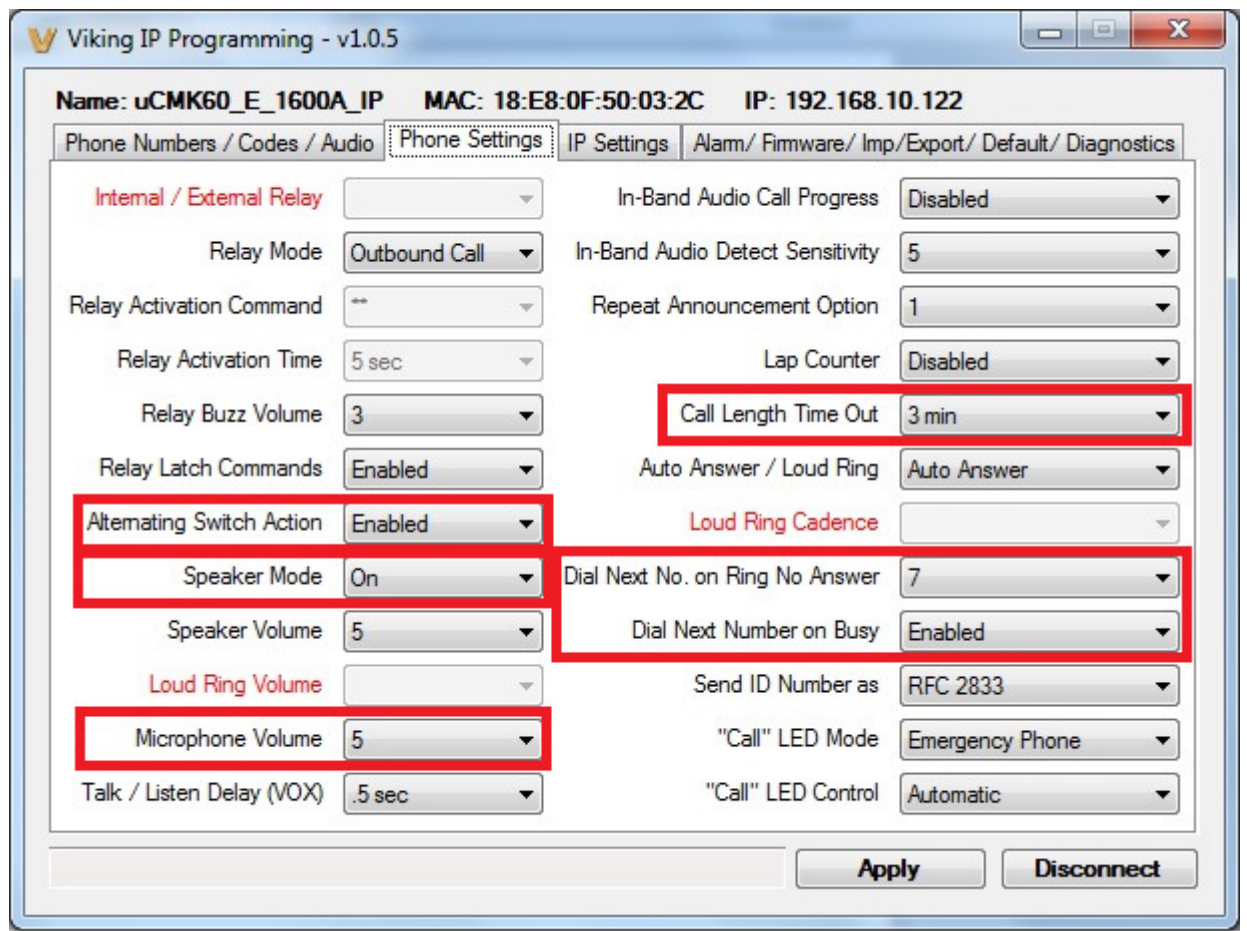

## **Enable/Disable Alternate Switch Action**

With this option Enabled the button alternately connects and disconnects calls. With this option Disabled the button connects calls only. Pressing the button again after the call has been initiated will not terminate the call.

#### **Speaker Mode** (Set to 0 (OFF) for PB-1-IP)

The Speaker Mode can be set to one of three modes.

**0 = OFF/Silent Monitoring Mode:** In the "OFF" mode the speaker is disabled at all times. However, the speaker can be enabled after communication has been established by entering touch tone command "**9#**". The speaker will remain on for the duration of the call.

**1 = ON (factory setting):** In the "ON" mode the speaker is enabled during In-bound and Out-bound calls.

**2 = OFF Until Answered:** In the "OFF Until Answered" mode the speaker will remain silent during dialing and will not turn on until the called party has answered.

## **Microphone Volume/Automatic Noise Cancelling Mode**

The microphone volume can be set from 1 to 9 (1 = lowest volume setting,  $9$  = the highest, factory set to 5). Alternatively the microphone can be placed in the "ANC" Automatic Noise Cancelling mode. With the mic in the ANC mode, when background noise increases, the mic gain will automatically decrease. When background noise decreases the mic gain will automatically increase. The ANC mode is useful in applications where the background noise level can change drastically such as a gas car running vs a diesel truck.

# **Call Length Time Out** (set to 0 for PB-1-IP)

This feature selects the maximum length of time that calls can be connected. Programmable in increments of 1 minute up to a maximum of 9 minutes. Program 0 in this location to disable the call length time out. With the call length disabled, the **PB-1-IP** phone must rely on a disconnect signal, CPC signal, busy signal, silence or return to dial tone to hang-up. \* **Note:** The factory default is 3 minutes.

#### **Dial Next Number on Ring No Answer**

If enabled and a ring-no-answer is detected, the **PB-1-IP** will dial the next programmed speed dial number, and continue to cycle through the emergency numbers until a call is completed. **\* Note:** Factory set to redial if not answered after 7 rings.

#### **Dial Next Number on Busy**

If enabled and a busy signal is detected, the **PB-1-IP** phone will dial the next programmed speed dial number, and continue to cycle through the numbers until a call is completed.

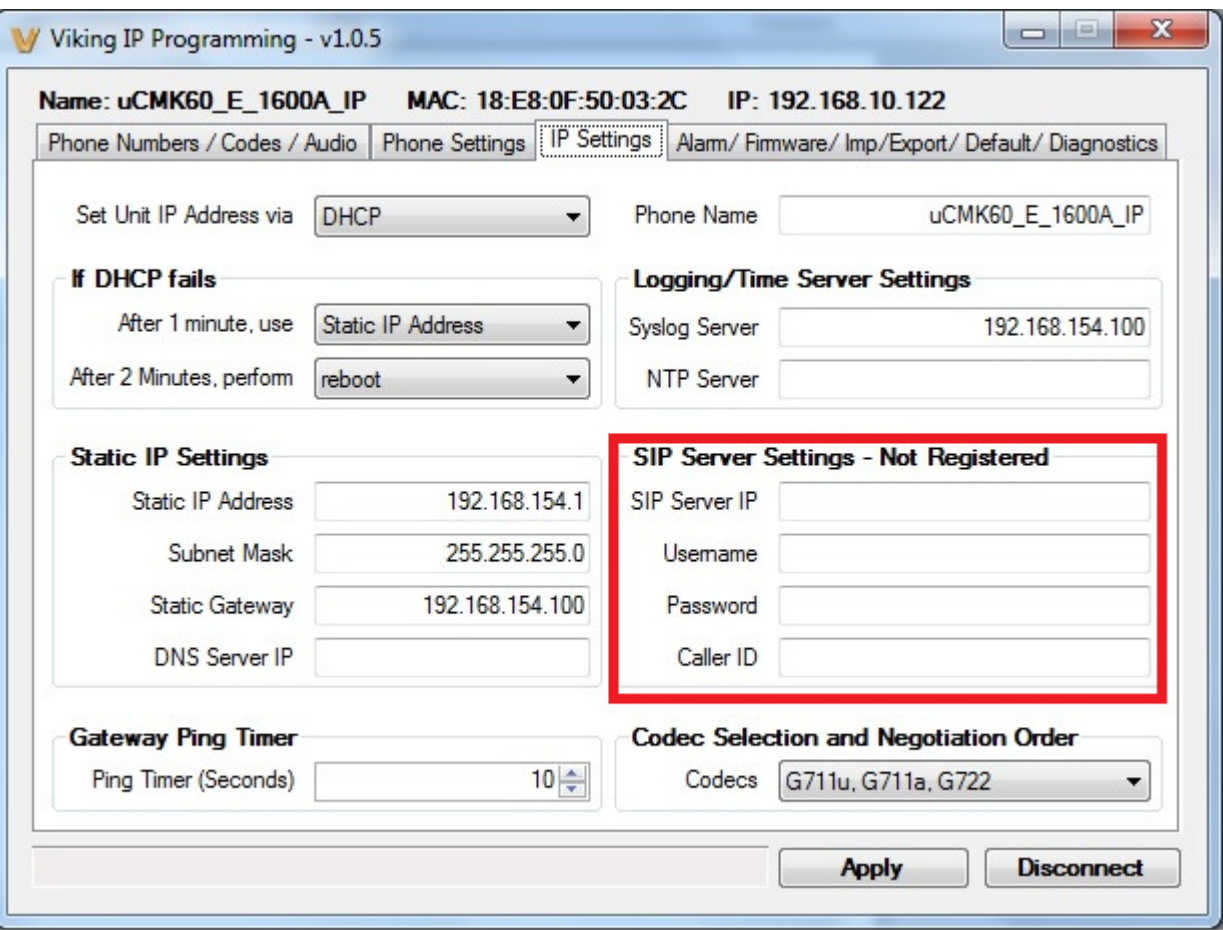

## **SIP Server Settings**

Enter the SIP servers IP address and user credentials to register to the SIP server.

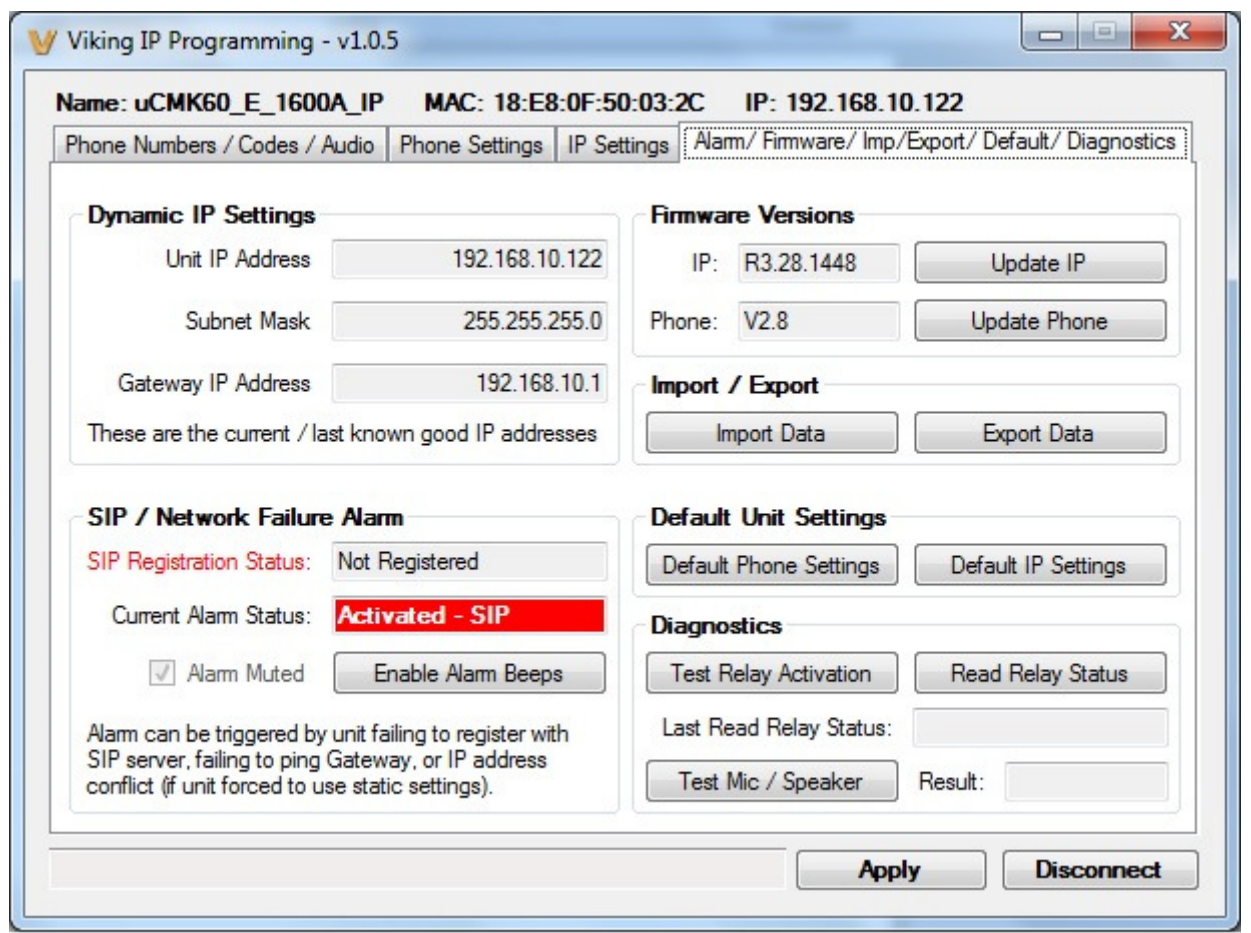

The fourth tab page shows the status and provides ways to update or reset to default settings.

#### **Manually Resetting All Network Parameters to Factory Default**

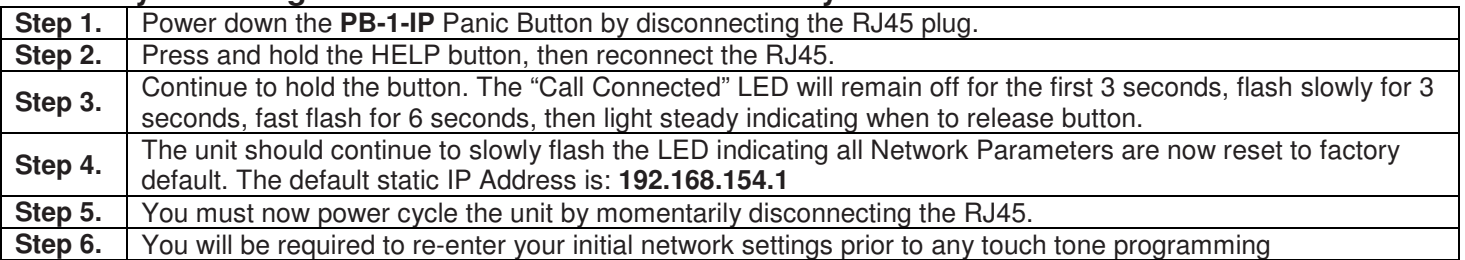

Diamond Telecom Products BV Vennenweg 7 5807 EH Oostrum T: +31(0)478 580 222 E: info@diamondtelecom.eu W www.diamondtelecom.eu